# Union Pacific Railroad Grain Car Orders

Car orders for whole grain movements covered under the Grain Car Allocation System (GCAS).

> Guaranteed Freight (GF) Vouchers (VO)

# Locate Car Order Screen:

-Log on to MyUPRR.com . Found under UPRR.com and clicking on "customers" on the red tool bar. -Once logged on, click the "Car Order" link under " Ship. ( See below).

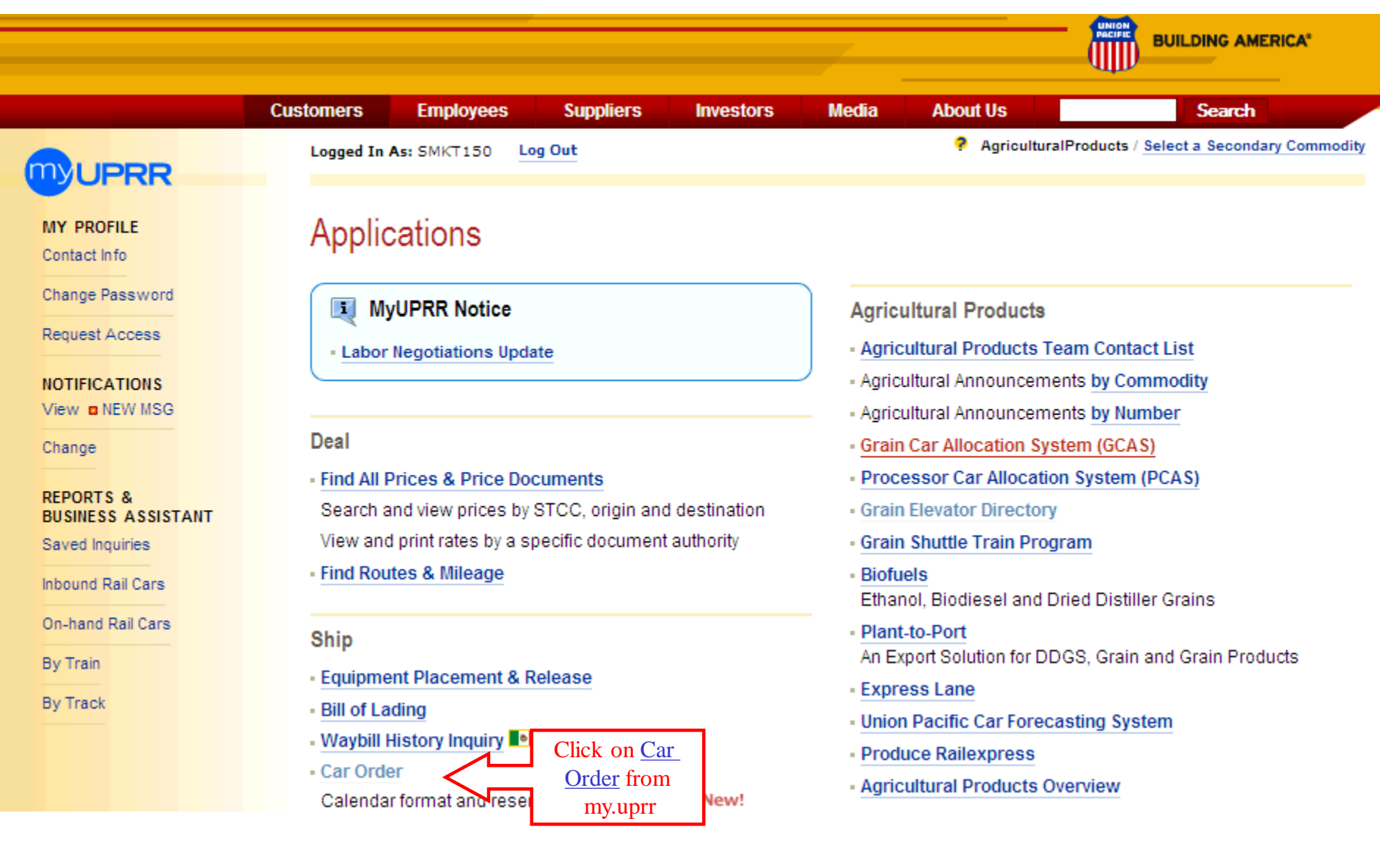

# Union Pacific Railroad Grain Car Orders Guaranteed Freight Orders

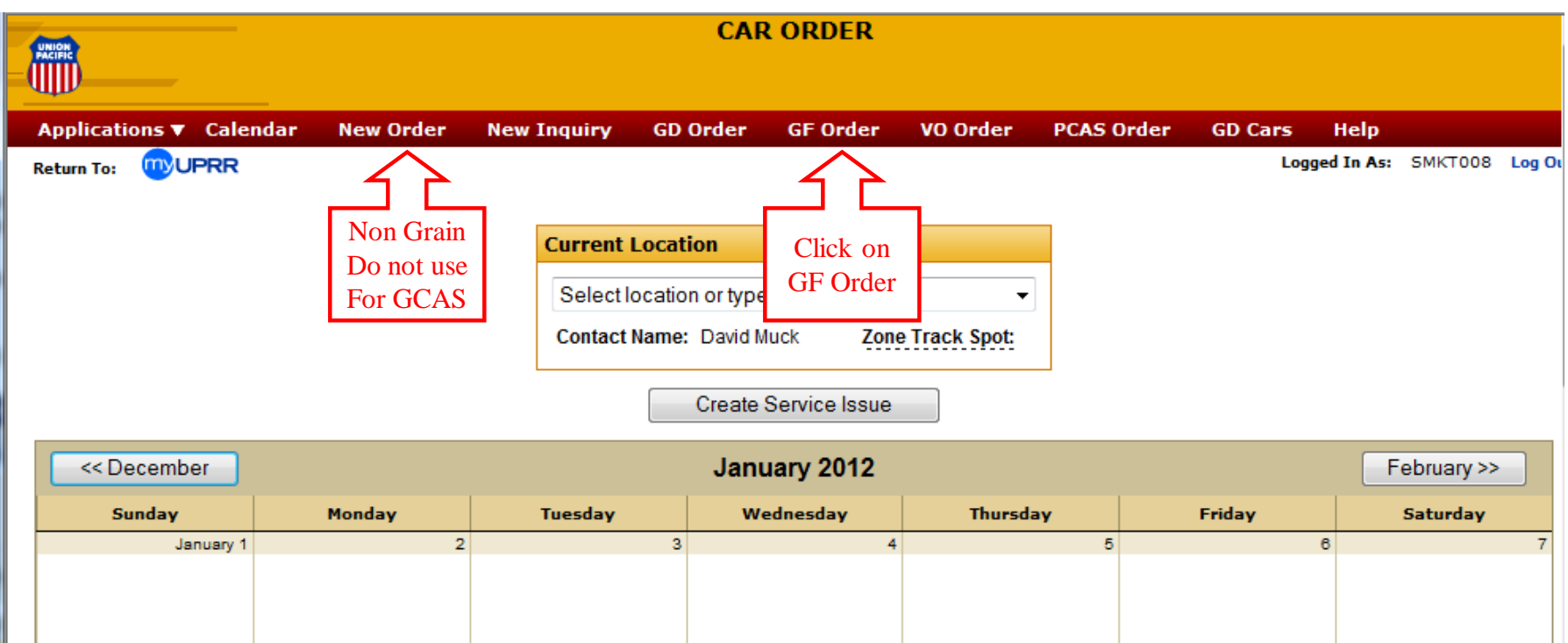

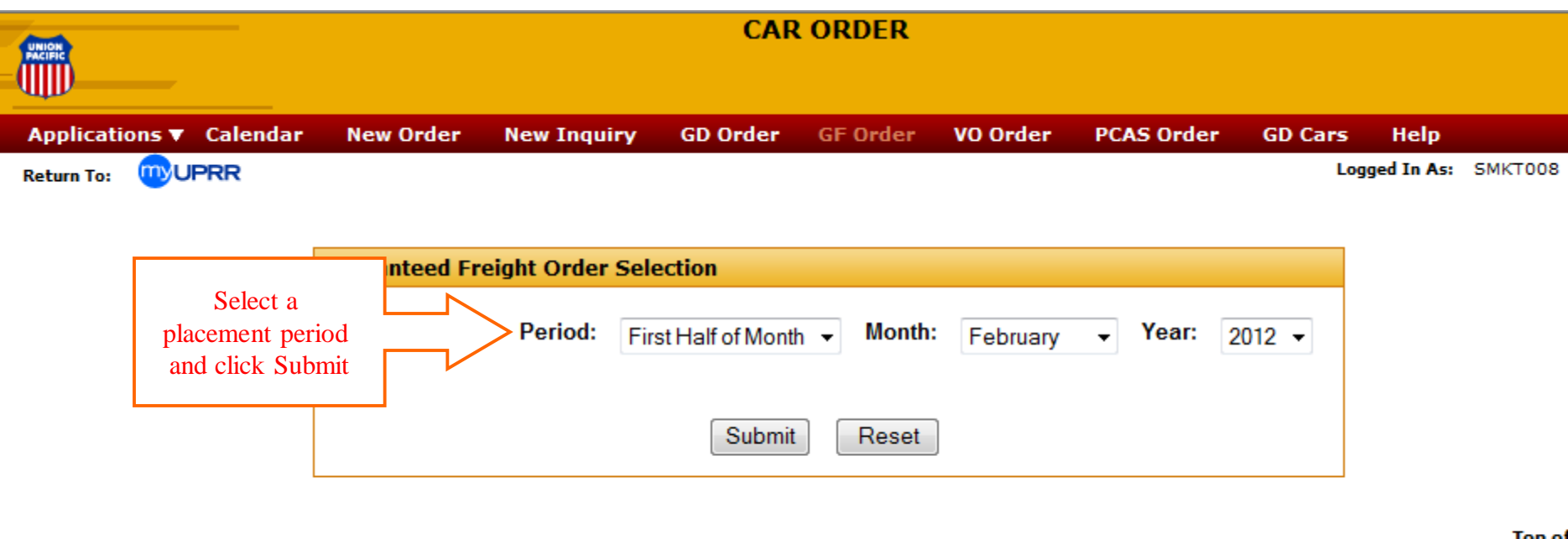

 $\overline{\phantom{a}}$ 

Home | What's New | Search | Copyright | Privacy | Site Info | Feedback

**Top of** 

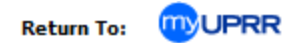

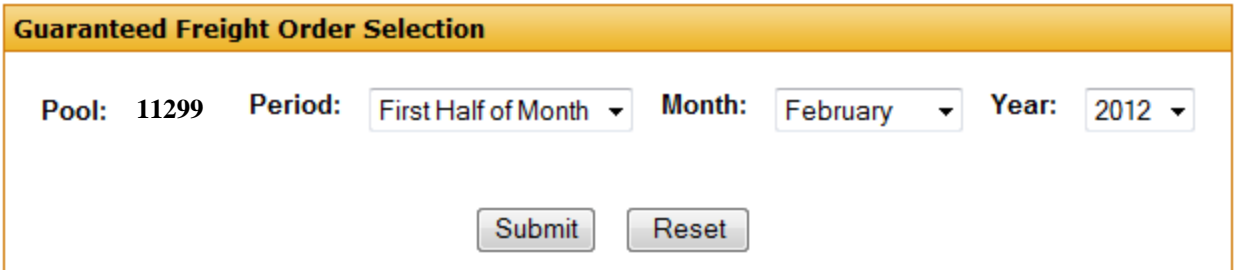

#### First Half of Month - February, 2012

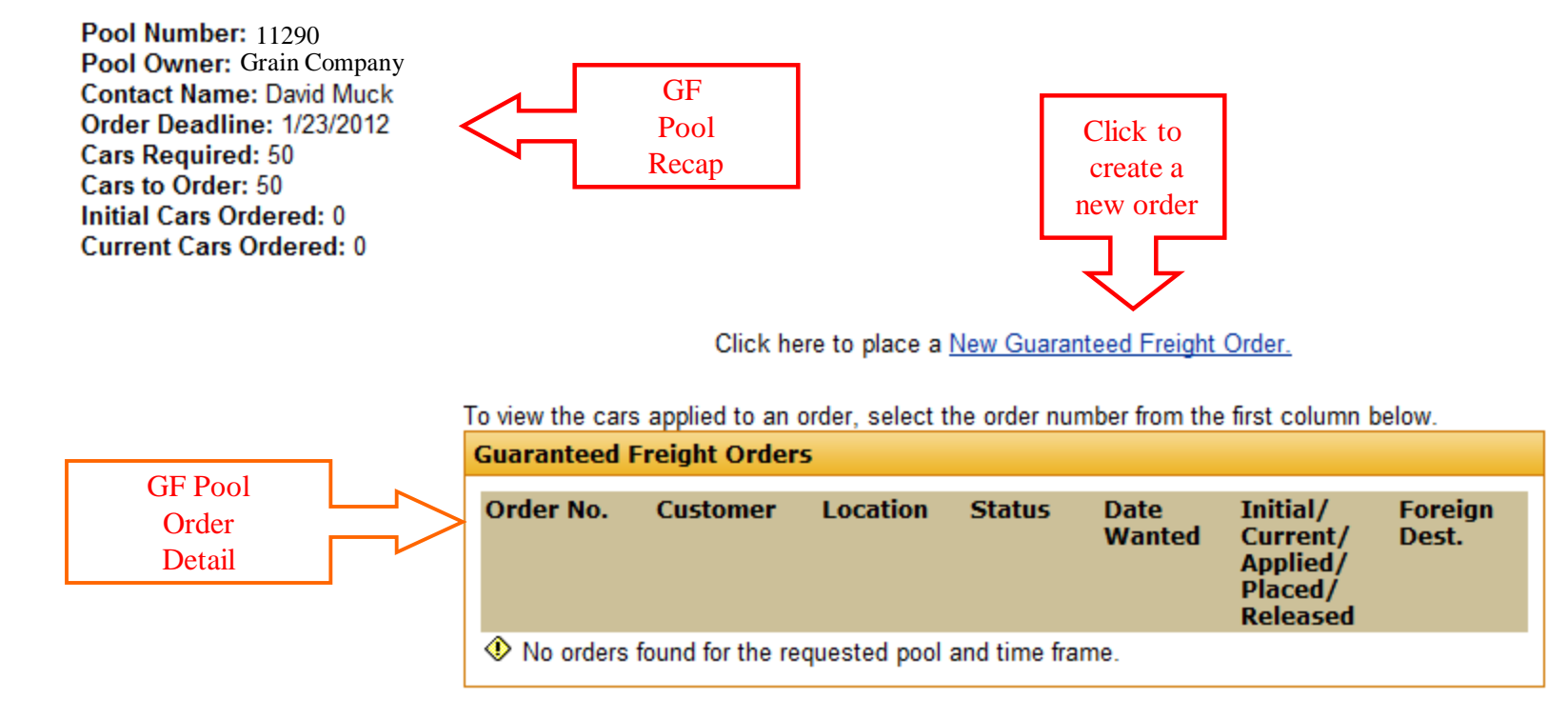

Click here to place a New Guaranteed Freight Order.

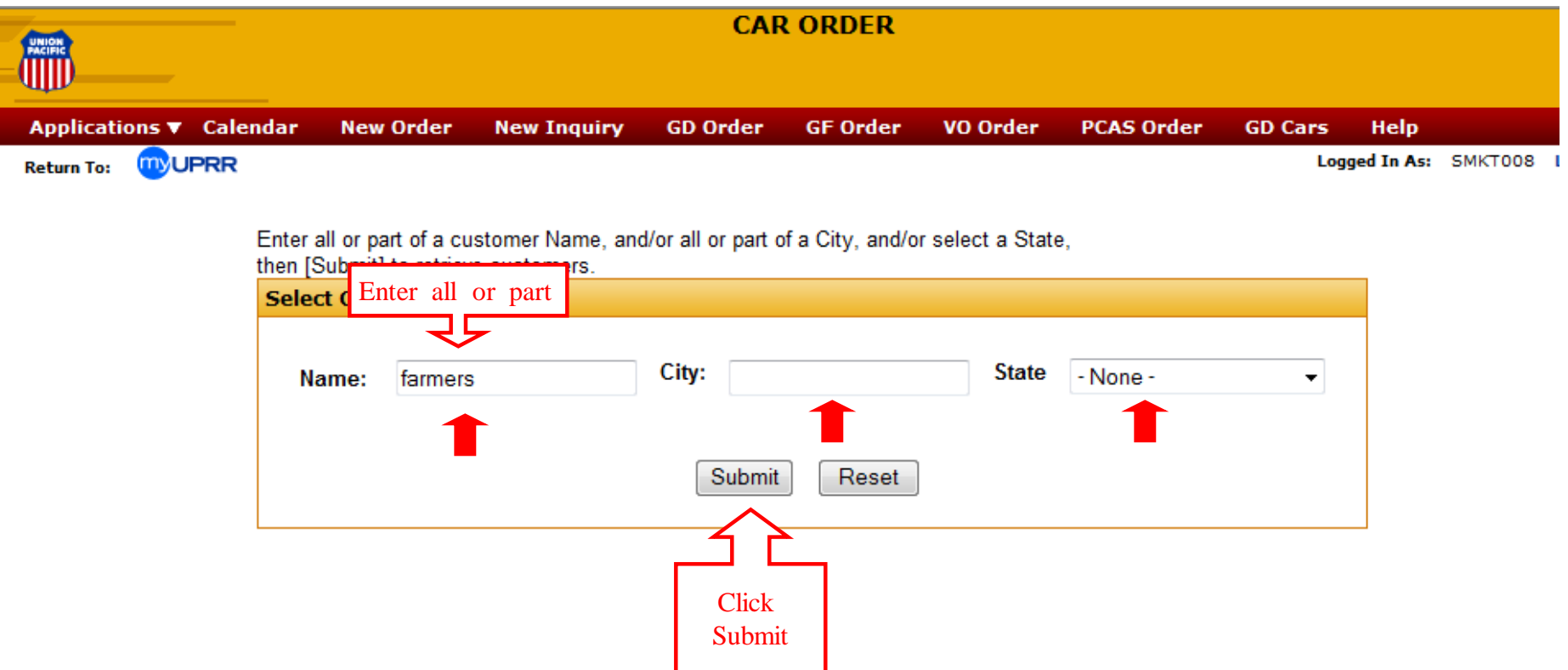

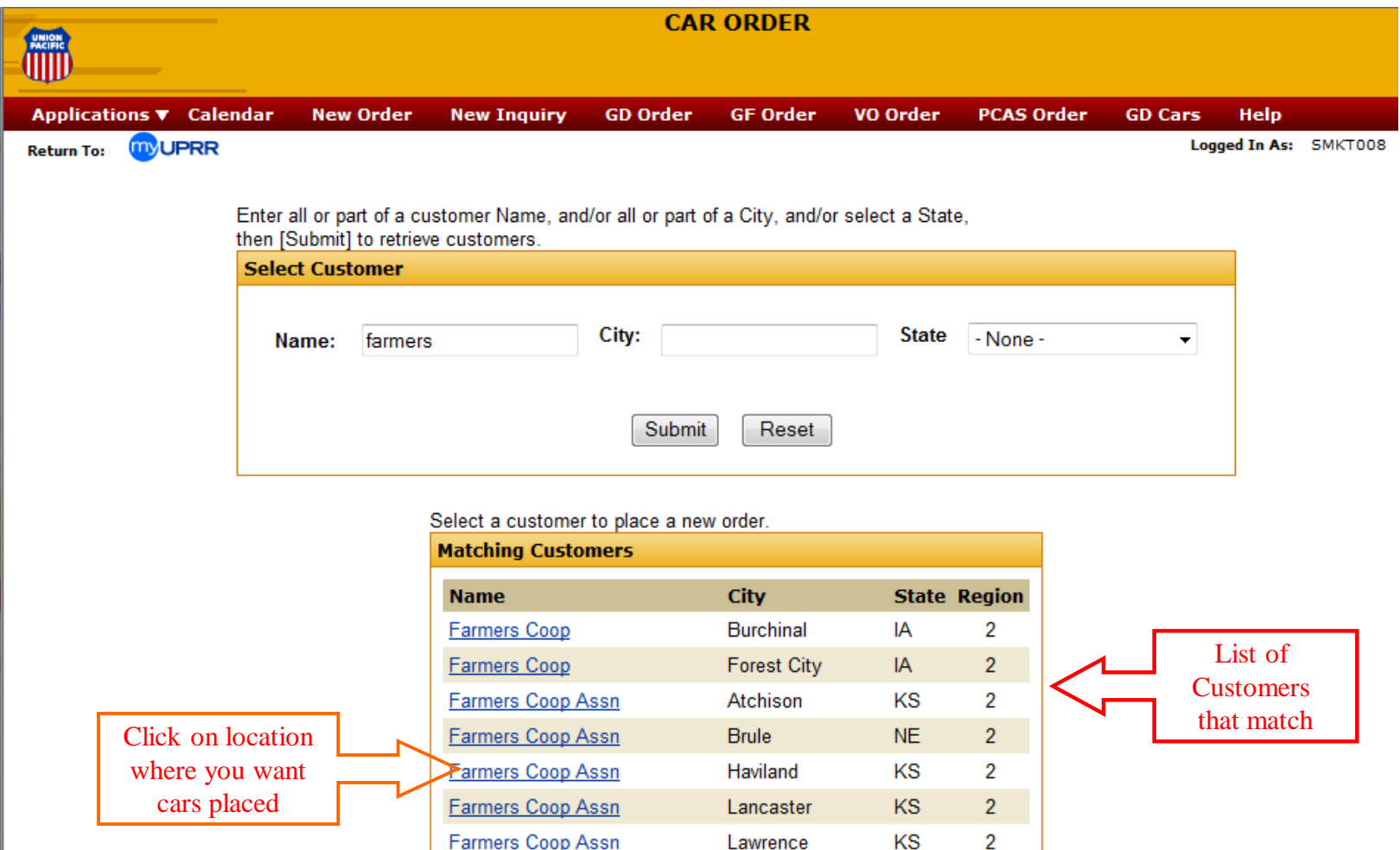

**\* If customer or location does not appear, change information entered and retry. If you continue to have problems, enter just the city and state or the first letter of the customer name and the state. If all attempts fail, contact (402) 544-4190 or the car manager responsible for your location.** 

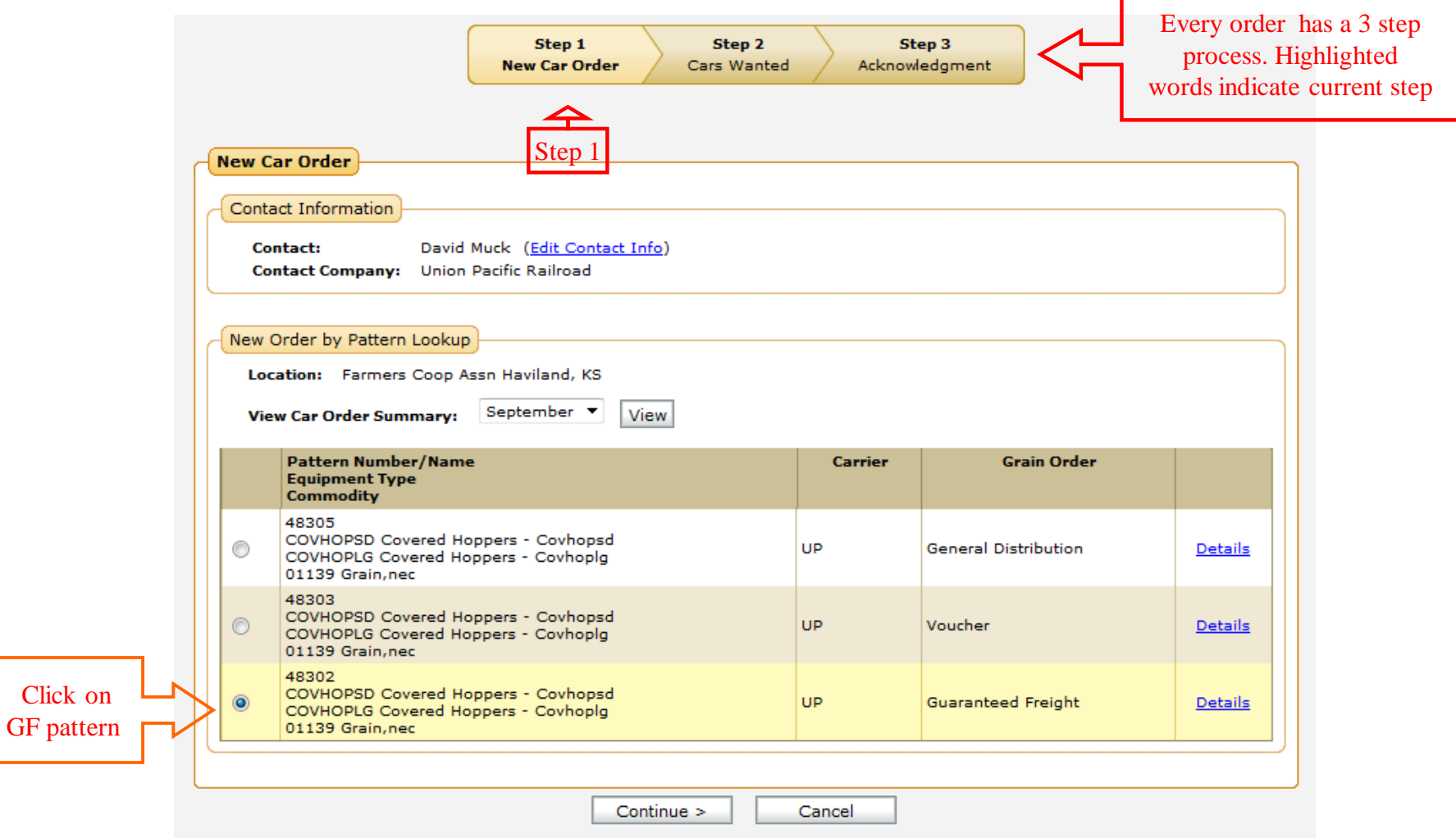

\* Patterns store repetitive information about an order. In most cases it won't matter which pattern you select. If no pattern exists for a location, contact car management.

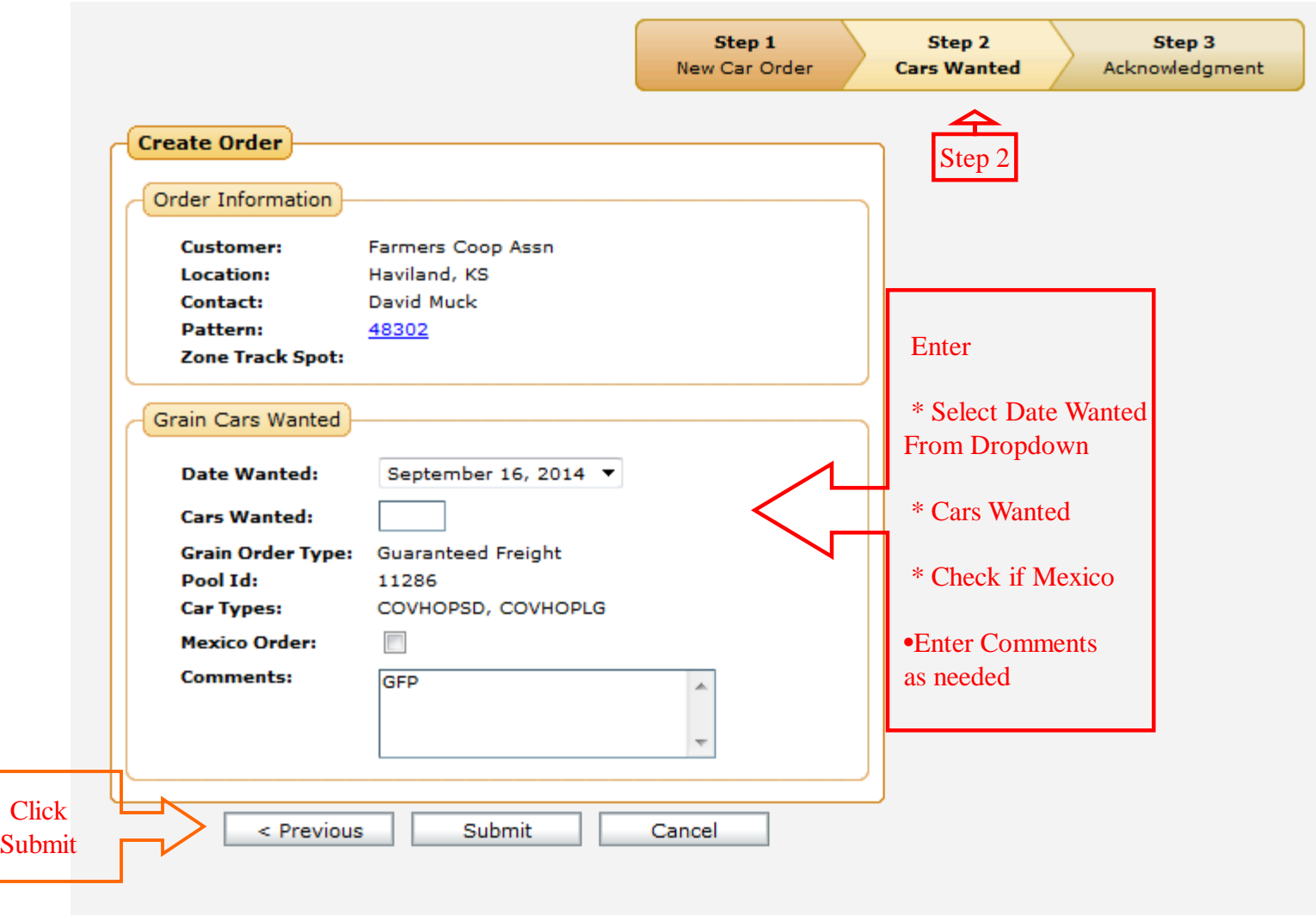

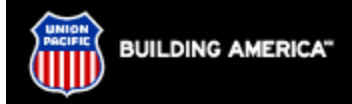

#### **CAR ORDER**

**New Inquiry Help** New Order

**MY UPRR** Return To:

**Applications v** 

**Grain Cars Wanted** 

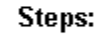

| Select Pattern | Contact | Cars Wanted | Confirm Order | Acknowledgment |

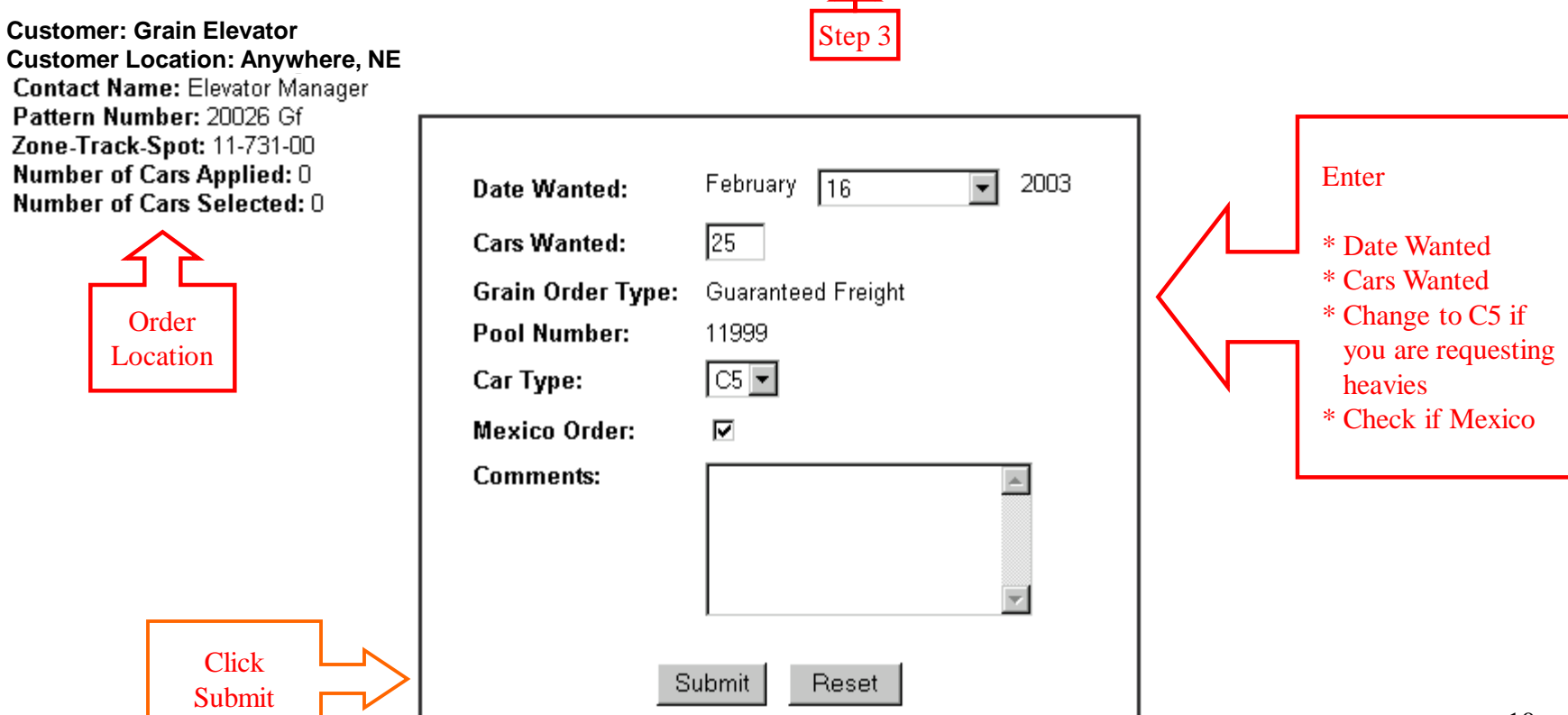

## **Car Order Confirmation**

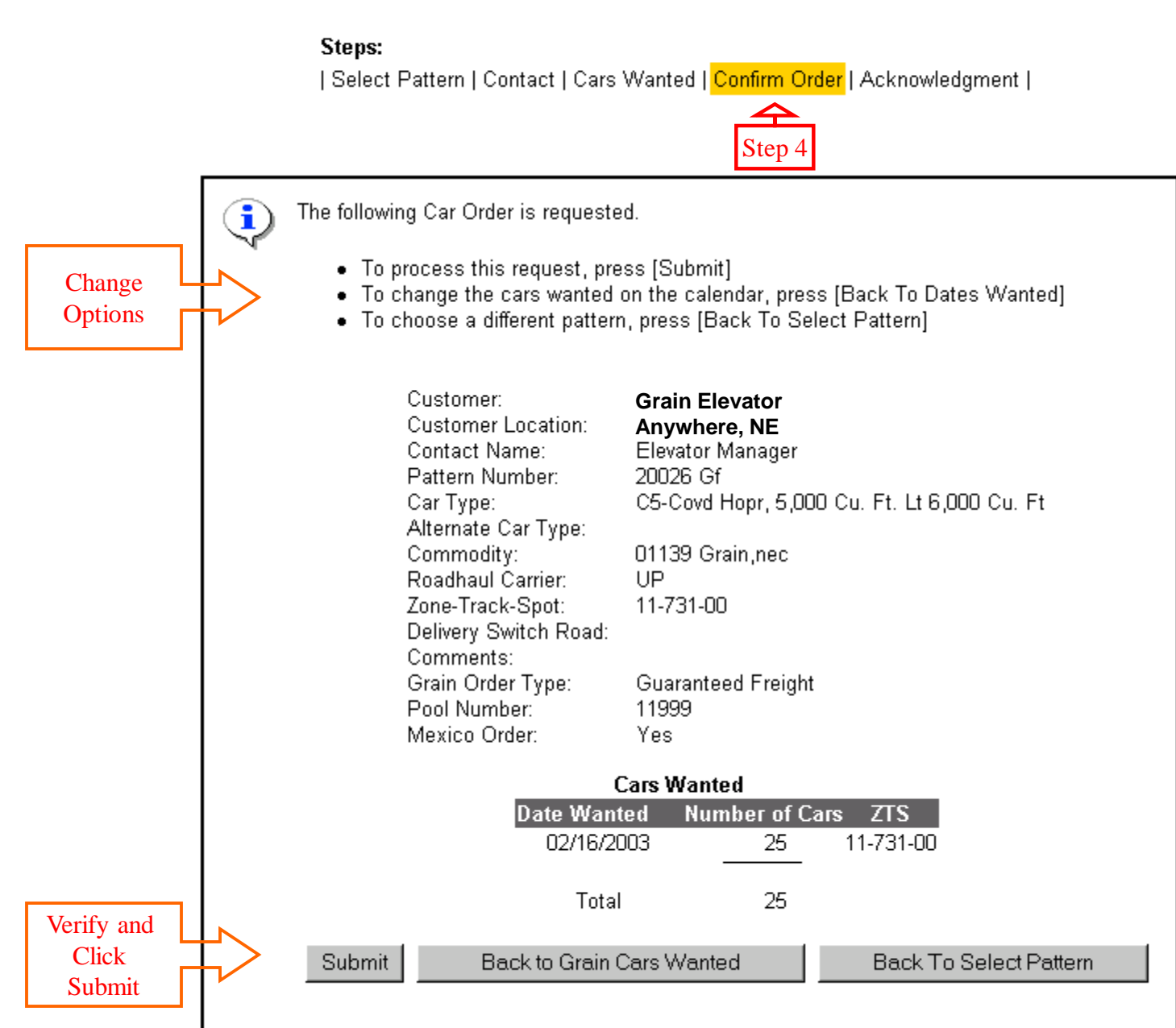

#### Car Order Acknowledgment

#### Steps:

| Select Pattern | Contact | Cars Wanted | Confirm Order | Acknowledgment |

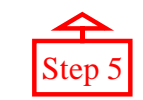

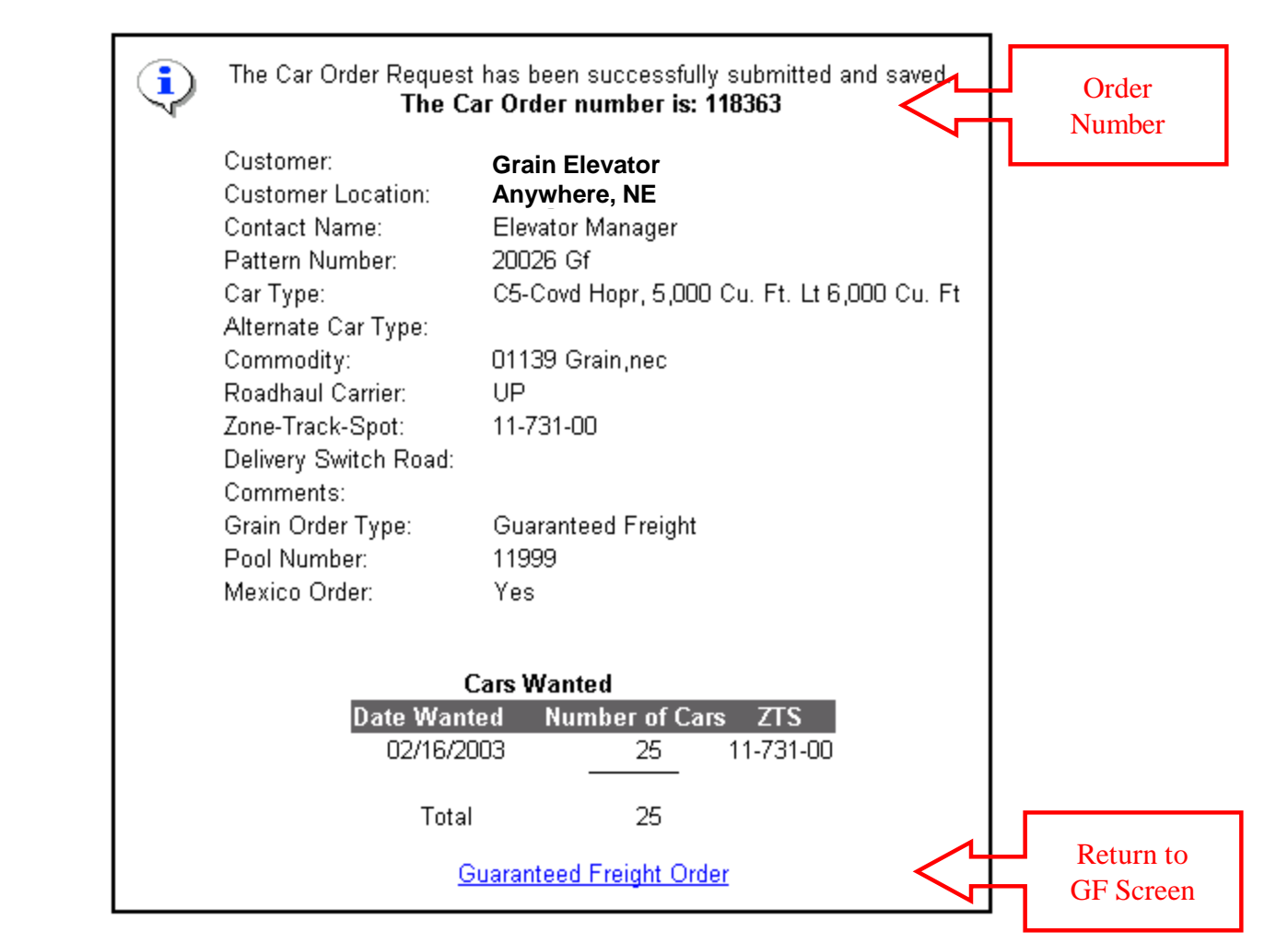

## **Guaranteed Freight Order Selection**

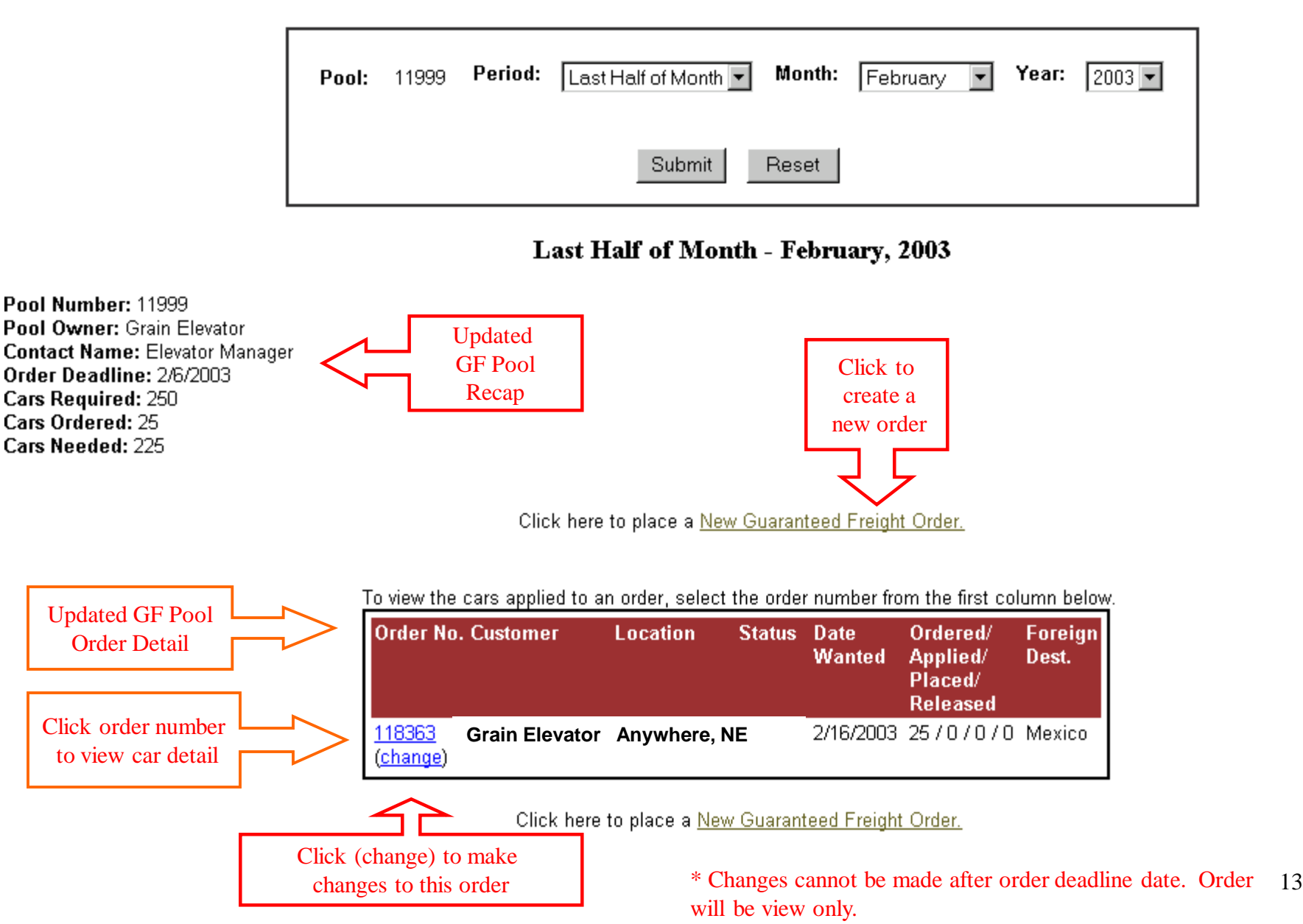

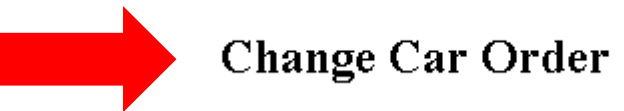

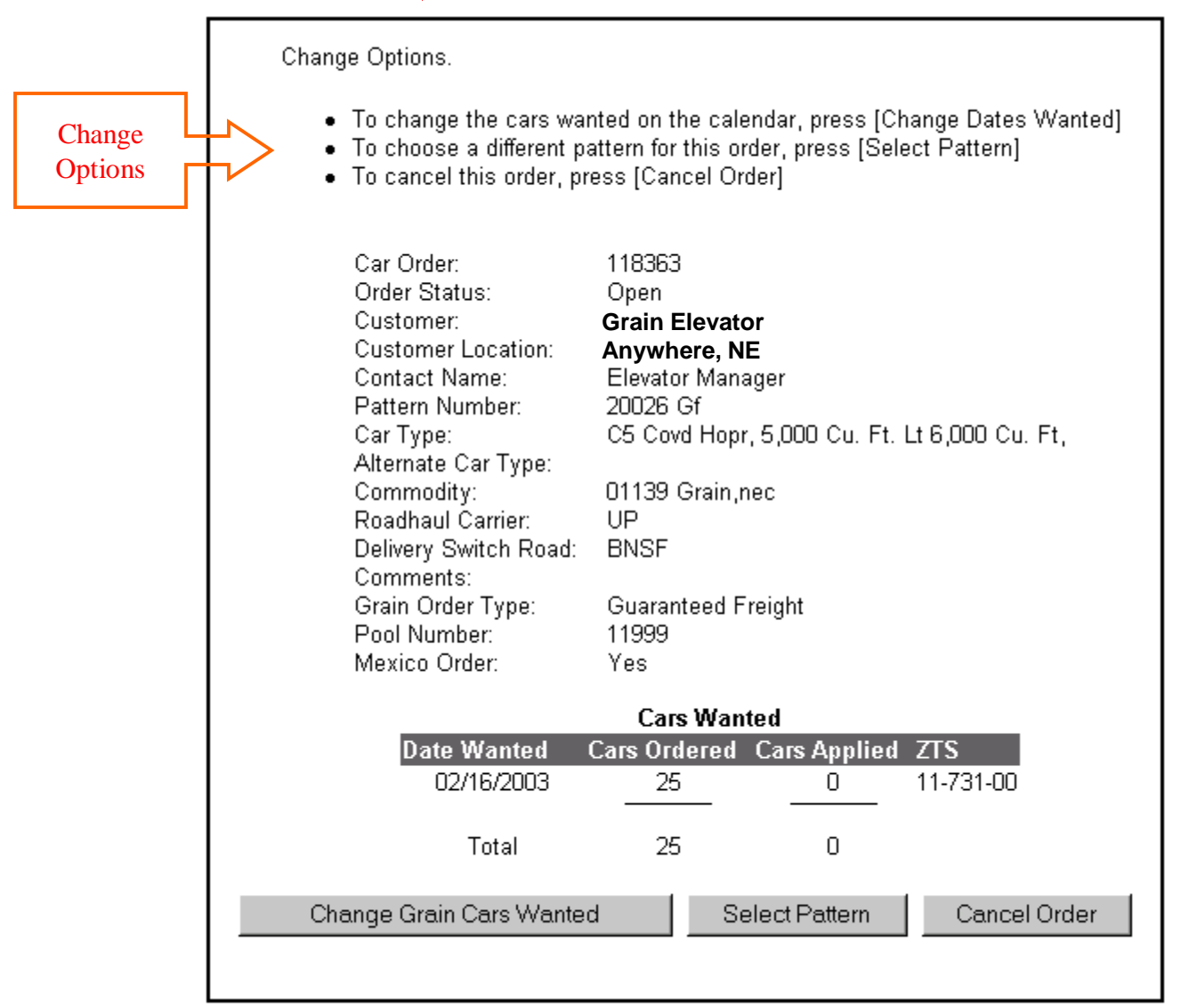

\* Changes cannot be made after order deadline date. Order will be view only.

\* Transfers can not be made via the WEB, they must be submitted for approval the WEB and the WEB, they must be submitted for approval the WEB and the WEB and the WEB and the WEB and the submitted for approval the submitted

# Union Pacific Railroad Grain Car Orders Voucher Orders

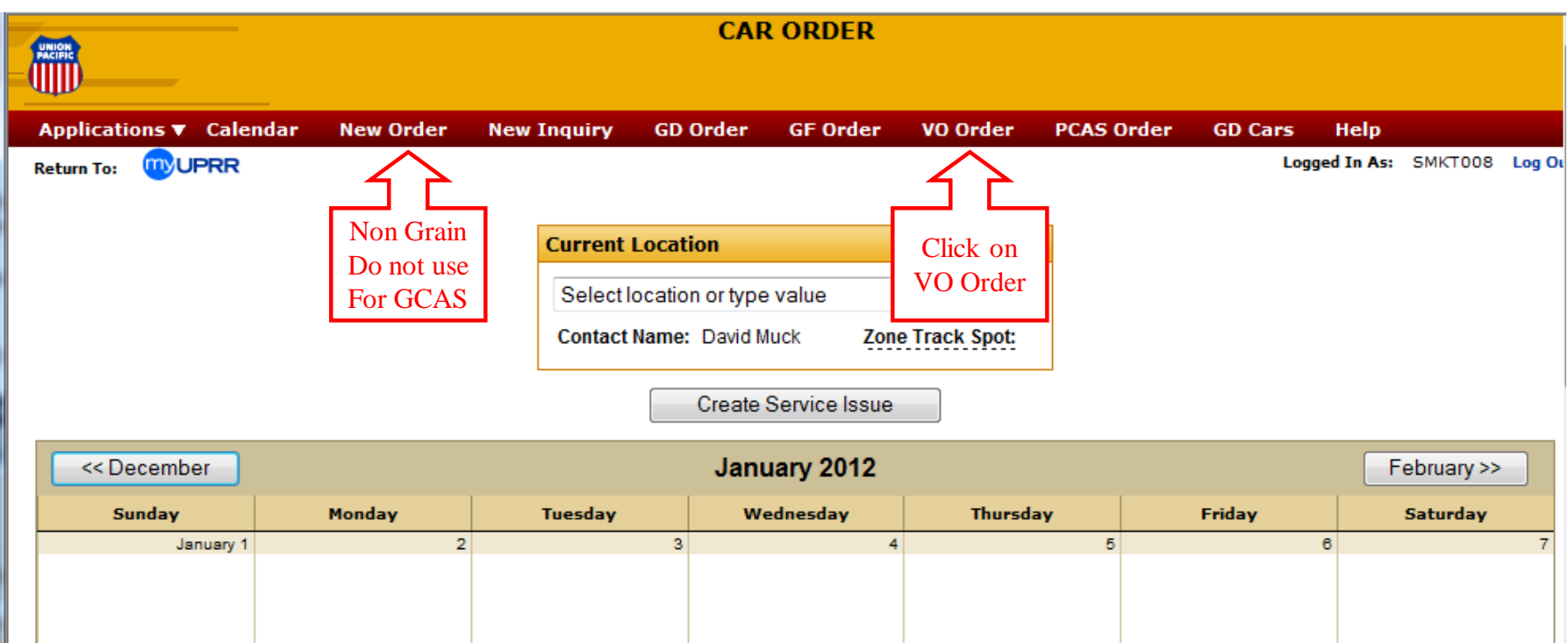

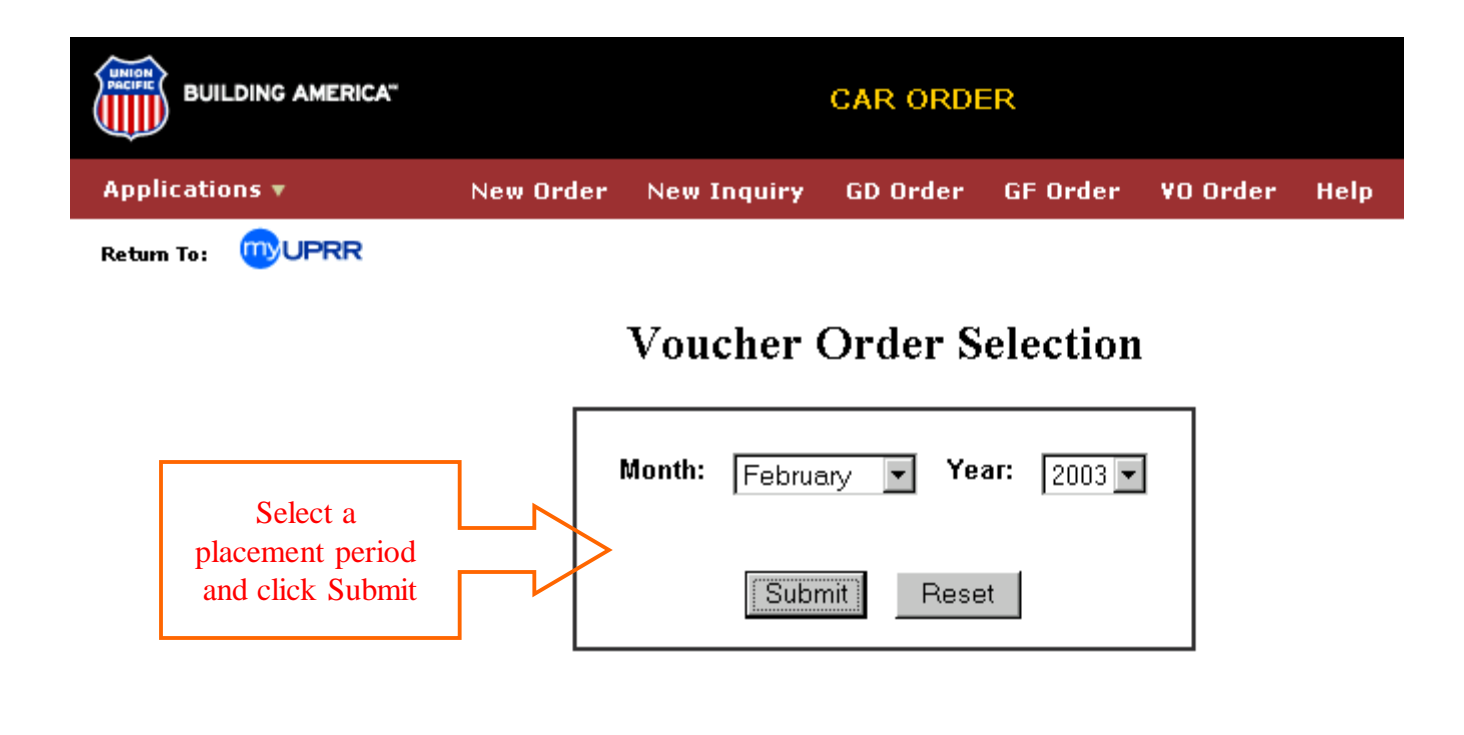

 $\triangle$  top

[ New Order | New Inquiry | GD Order | GF Order | VO Order | Help ]

[Home | What's New | Find It | Copyright | Privacy | Site Info | Feedback ]

#### **Voucher Order Selection**

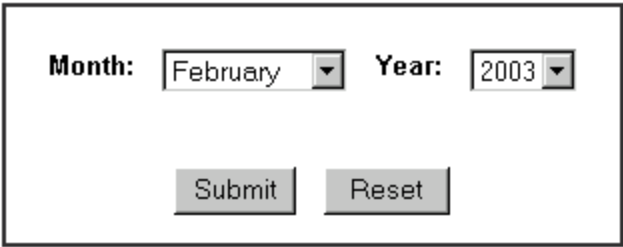

February, 2003

Contact ID: XMIC010 **Contact Name: Elevator Manager Contact Company Grain Elevator** 

To view the cars applied to an order, select the order number from the first column below.

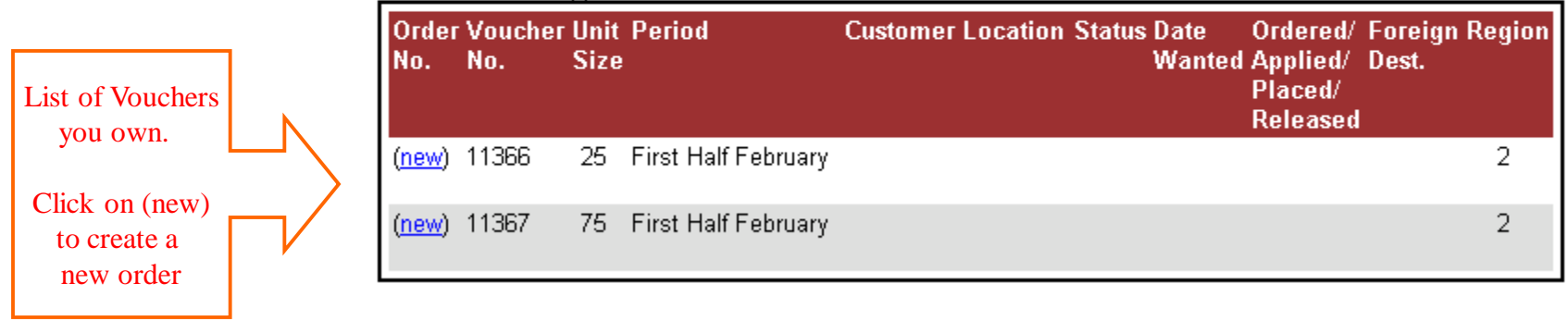

\* If a voucher you own does not appear, contact (402) 544-6264.

#### **Select Customer**

Enter all or part of a customer Name, and/or all or part of a City, and/or select a State, then [Submit] to retrieve customers.

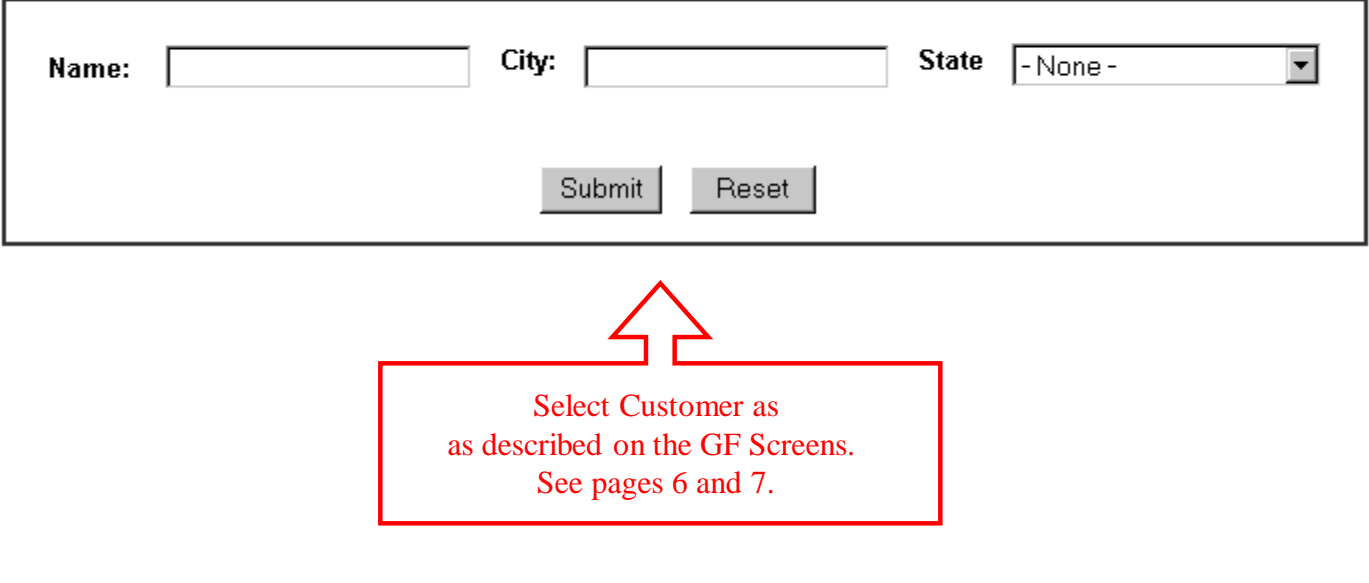

## **Select Pattern**

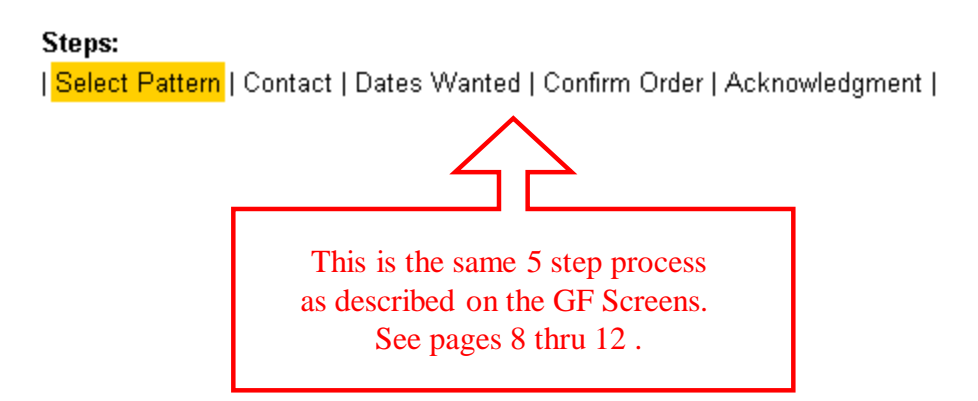

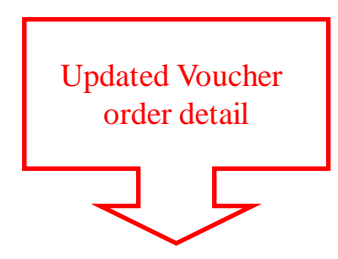

To view the cars applied to an order, select the order number from the first column below.

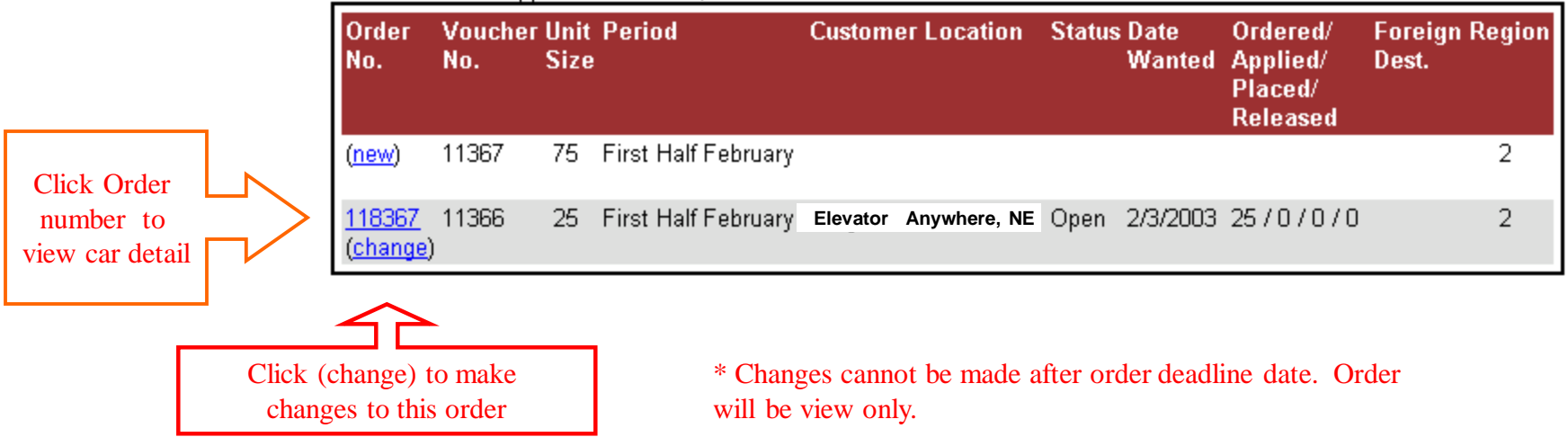

# Union Pacific Railroad Grain Car Orders General Distribution Orders

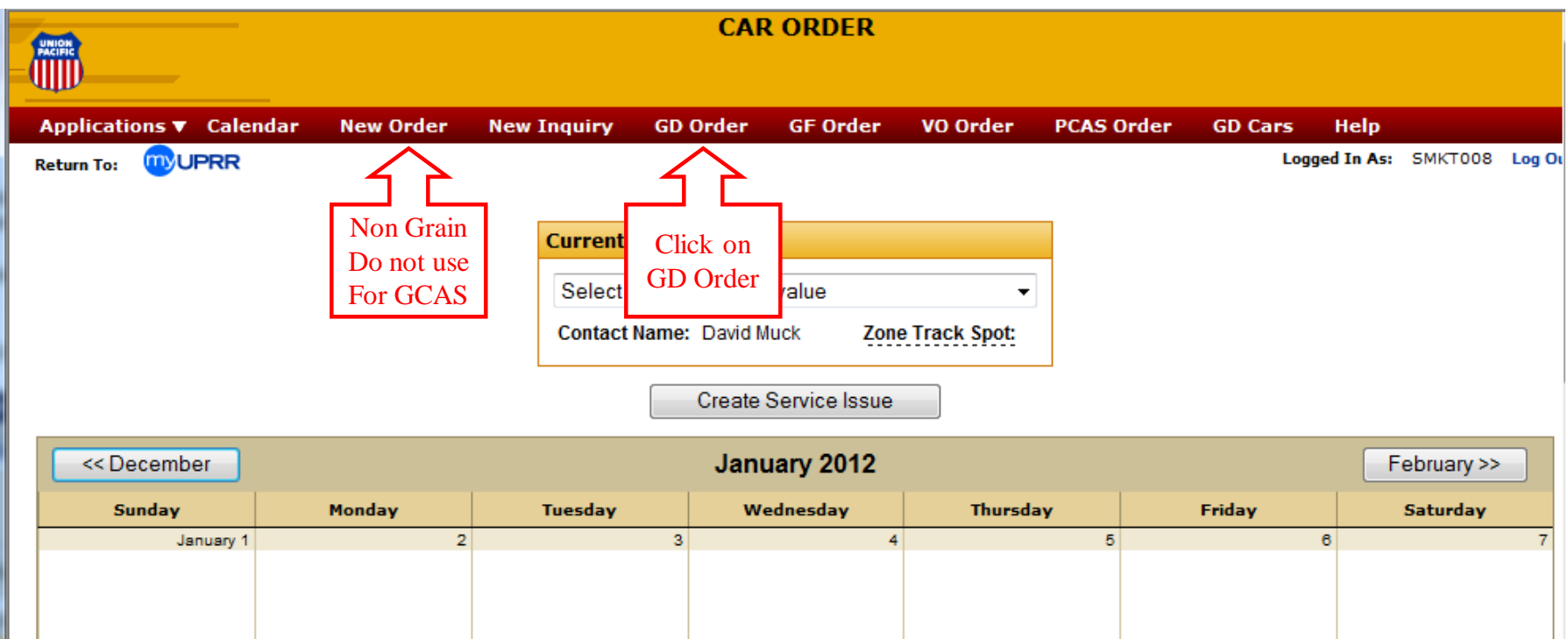

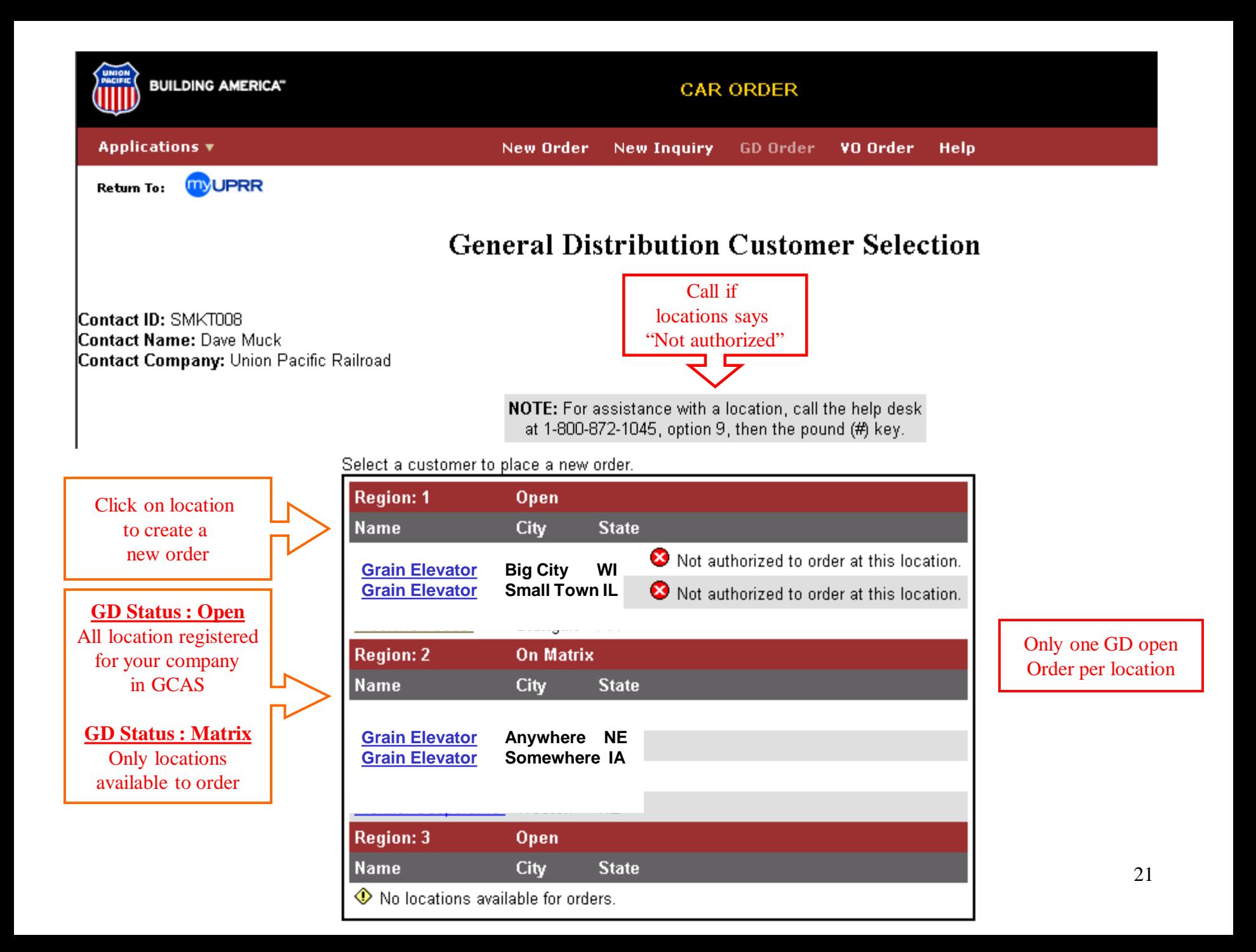

## **Select Pattern**

#### Steps:

| <mark>Select Pattern</mark> | Contact | Dates Wanted | Confirm Order | Acknowledgment |

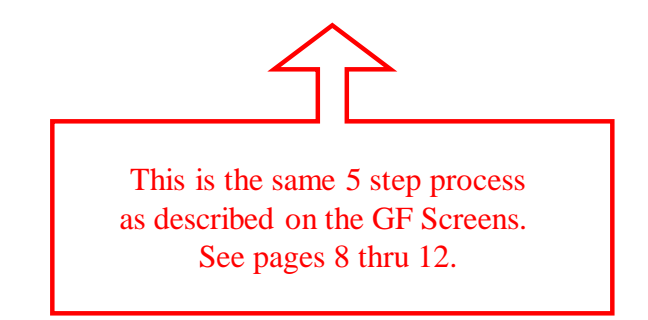

**General Distribution** (GD) is used by Union Pacific to supply covered hoppers in a systematic manner. GD orders are for immediate delivery, no order dates are accepted. Union Pacific offers no guarantee of delivery dates. GD orders that are placed and later canceled will be subject to a \$70 per car penalty.

Union Pacific will evaluate covered hopper supply and establish a General Distribution status of Open or Matrix.

**Open:** The GD status when demand for cars is current or when cars are in storage. Customers can order cars at any time during this status. Each location may have one GD order at a time for up to the number of cars they can spot. When the cars for the first order are placed that shipping location may place another order.

**Matrix**: The GD status will be Matrix when supply is tight and Union Pacific is not able to fill all demand. Customers are not free to order GD cars under this status; they will be offered cars, as they are available. GD uses a matrix to offer cars on a rotation or "turn" basis. The matrix is a listing of all shipping locations that are registered in the Grain Car Allocation System. New customers that register will be given the next number on the matrix. The matrix is separated into 3 large geographic regions. All shipping locations were assigned a random sequence number when the system was implemented. Union Pacific will evaluate car supply and fax an offer of cars to the next shipping location(s) on the matrix. The offer is approximately 7 to 14 day advance notice of car availability. Each location will have two days to order all or a portion of the cars their facility is registered to receive. Customer has no obligation to order cars but will not have another opportunity until the next rotation of the matrix or until GD is Open.

# Union Pacific Railroad Grain Car Orders General Distribution Order Inquiry

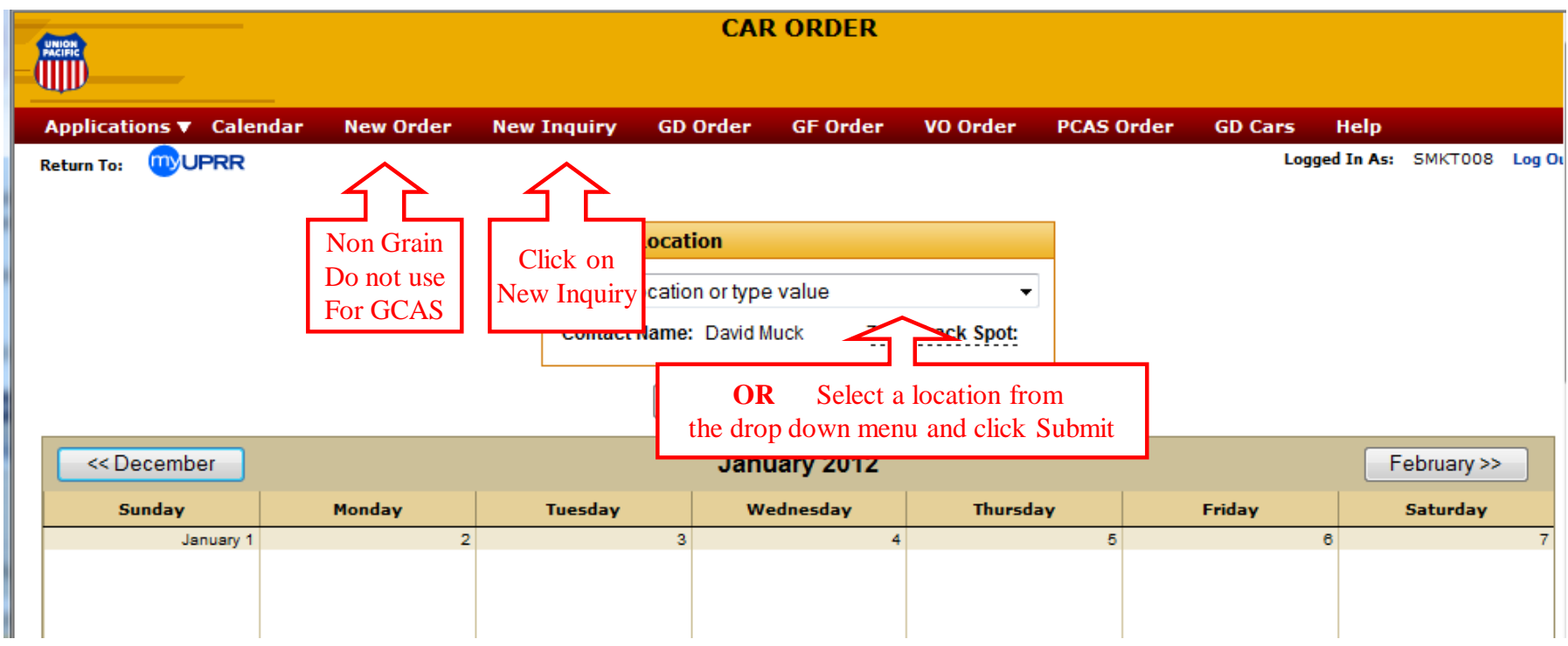

\* Available Grain Car Order Options are determined by your security within GCAS. Call (402) 544-6264 for questions or changes to your GCAS security. 24

#### New Car Order Inquiry

To view car orders enter order number(s) or select a location.

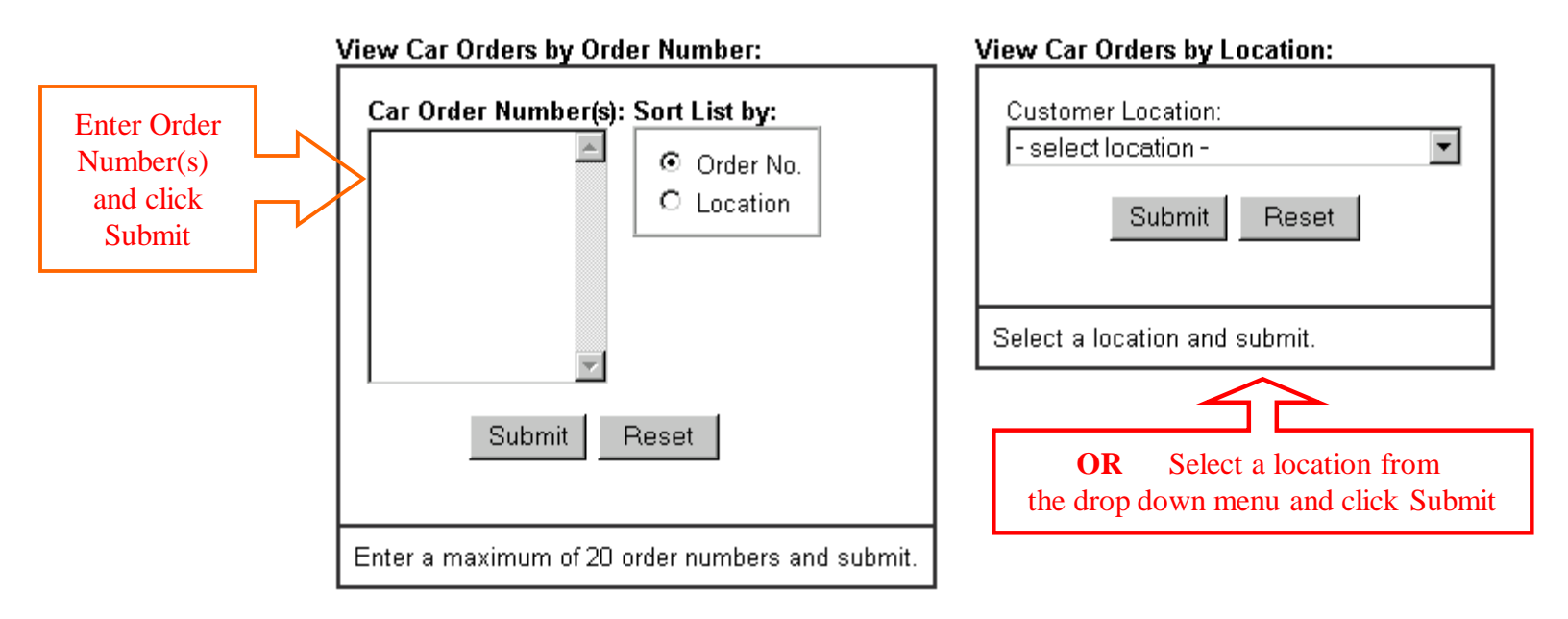

\* GD orders cannot be changed after they are created. Contact Car Management to request corrections, changes or cancellations.

## Car Order Error Screen

## Unexpected Car Order Error

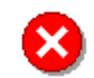

Please try again. The following problem was reported:

[The attempt to save the order failed. (#3030)]

- Customer Information
- Feedback to the Webmaster

If the problem persists, please help us resolve this by sending feedback to notify the Webmaster of this message, or contact our help desk at 1-800-872-1045, option 3, then the # (pound) key.

More Details:

[The number of cars wanted exceeds the number of cars] available for the half month. (#11025)]

[The number of cars wanted exceeds the spotting locations] at the customer. (#11018)]

[Contact ID: XMIC010]

[Transaction ID: 1043440487331-67.216]

If you receive an error message, look in the "More Details" section for an explanation.

#### To Correct a problem:

1. Press the browser's **Back** button to return to the **Car Order Confirmation** page.

2. Review the information you entered. Select one of the change option buttons on the bottom of the screen and correct the order.

If you continue to have problems contact Ag Products Logistics at (402) 544-4190

Union Pacific Railroad Grain Car Orders

#### **Contacts**

Ag Products **Asset Management** 

Darren Wisniski (402) 544-4190

Dave Muck (402) 544-6264

Ag Products Car Management

Rob Brandt (402) 544-8357

Perry Adams (402) 544-6961 Ron Brew (402) 544-6973 Steve Gold (402) 544-6962 Jon Krier (402) 544-6971